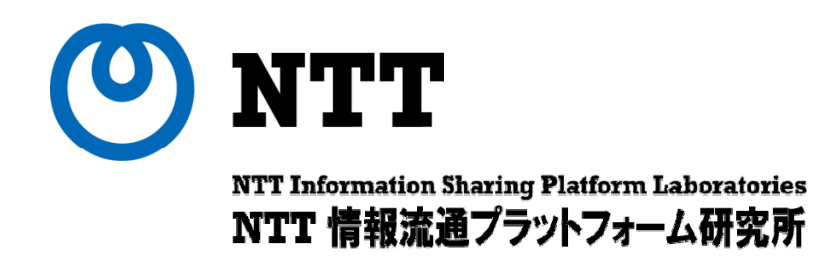

# IPv6再入門 IPv6ネットワーク構築基礎

## NTT情報流通プラットフォーム研究所 セキュアコミュニケーション基盤プロジェクト 加藤 淳也

© 2009 NTT Information Sharing Platform Laboratories

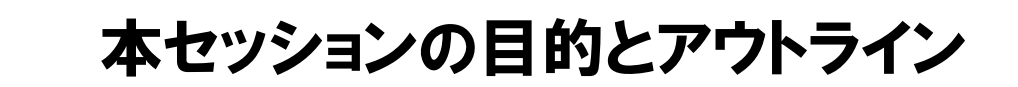

### •目的

**NTT** 

家庭・SOHO環境を対象としたIPv6ネットワーク構築法の解説

## •主なトピック

- IPv6インターネットへの対外接続の確保
- IPv6アドレス割り当てとデフォルトルータの配布方式
- LAN内部での端末設定について
- 家庭・SOHO環境でのセキュリティ
- NGN上で提供予定のIPv6インターネット接続機能 [付録 ]
	- •ヤマハ製ブロードバンドルータRT58iでの設定例
	- ·ステートレスDHCPv6サーバの設定例

# O NTT 本セッションの想定SOHOネットワーク

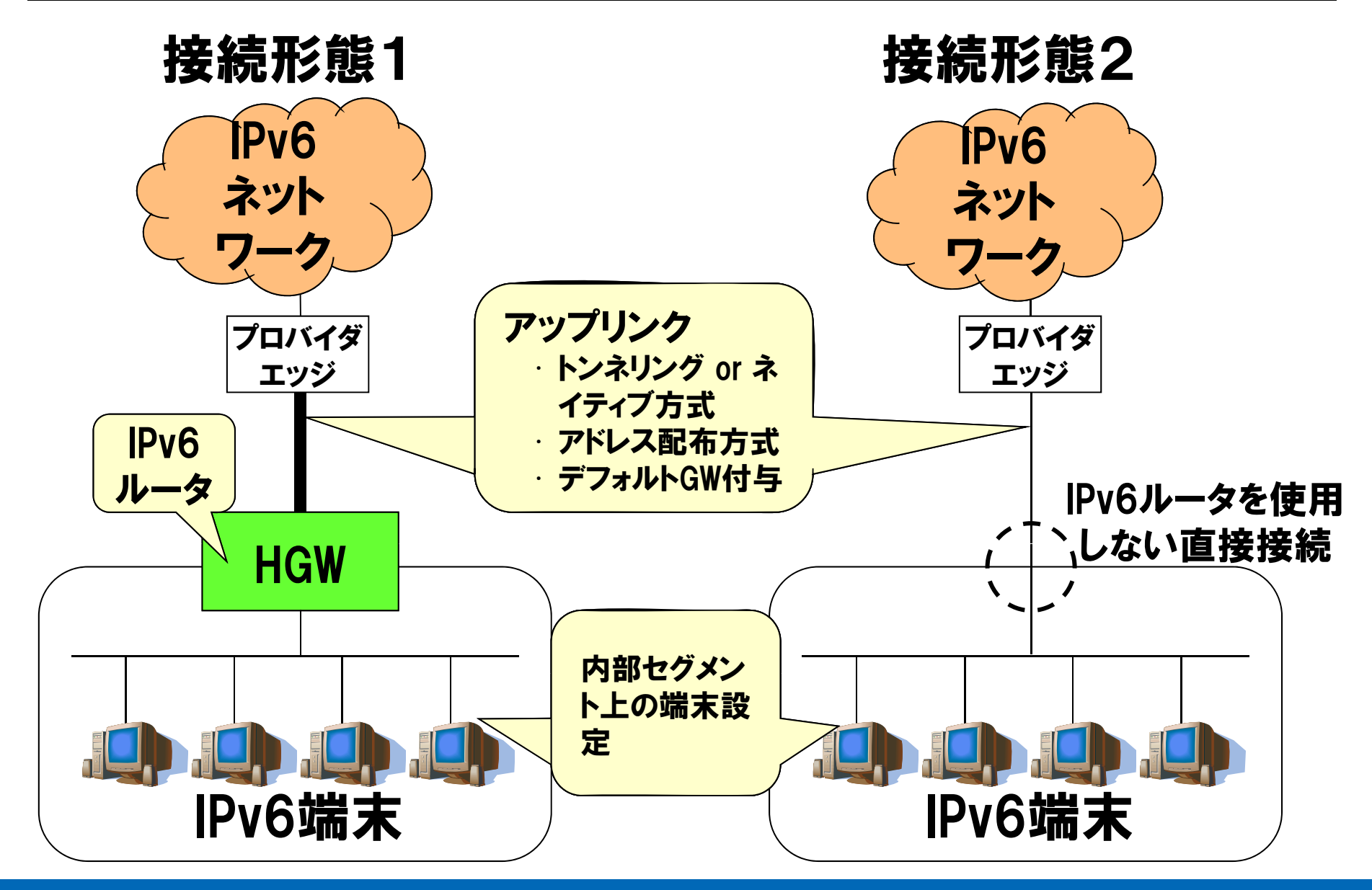

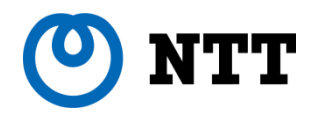

## IPv6インターネットへの対外接続の確保

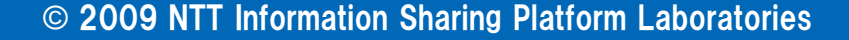

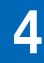

# NTT スタティック (IPv6 over IPv4) トンネル

## · IPv4インターネット上で IPv6パケットをカプセル化して転送する方式

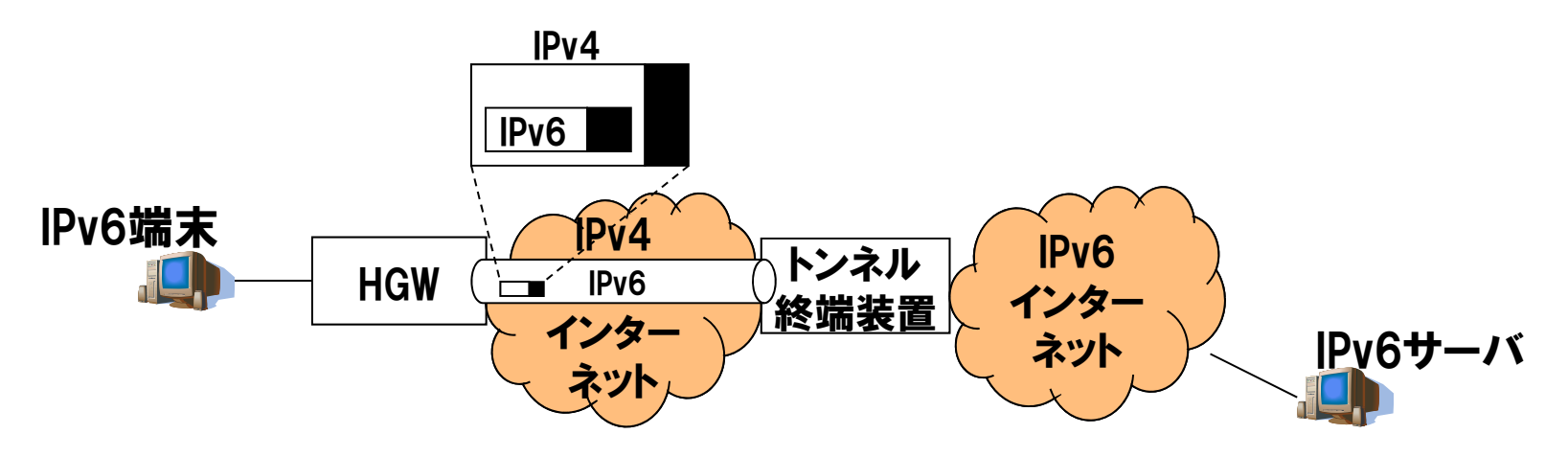

•主要ISPの多くが固定IPv4アドレスユーザ向けに提供 •代表例

•OCN : OCN IPv6トンネル接続サービス

- ·IIJ : IPv6トンネリングサービス
- •HGW, 終端装置の双方にIPv4アドレスを指定する設定が必要
- ·NATを越えるためにはプロトコル番号41を通す必要がある

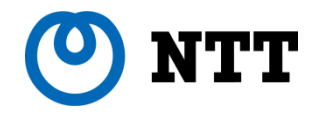

### 自動トンネル接続技術 6to4

### トンネル設定が不要なIPv6インターネット接続性確保技術

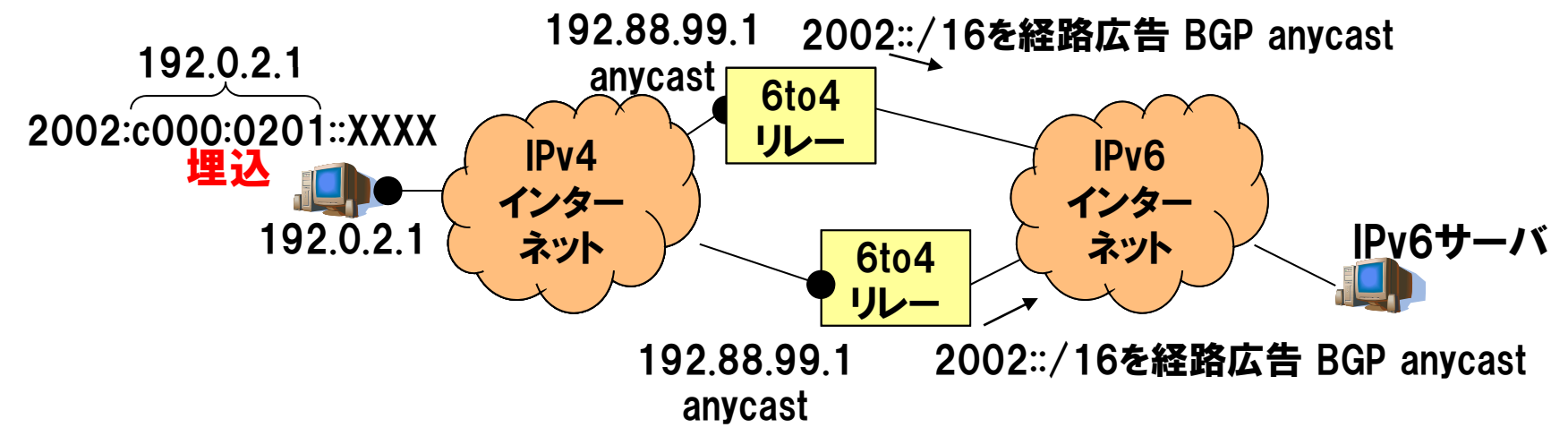

• メリット

- •接続契約や登録は不要。IPv6アドレスはIPv4アドレスから自動生成する
- • RFC3056にて仕様が規定されており、実装が豊富 (Win, Mac, UNIX, ブロードバンドルータも存在)

•· Windows Vista, 7 ではデフォルトで有効化されている • デメリット

- •経路制御が難しい (行きと帰りが非対称)
- IPv4グローバルアドレスを必要とする (NAT越えが難しい) · IPv4グローバルアドレスを必要とする
- •リレールータの信頼性に課題

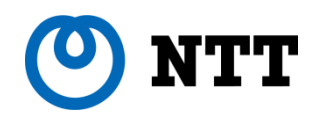

- •日本国内(JPIX)で、6to4リレールータが実験運用されている
- •IPv6インターネットへの接続性が改善

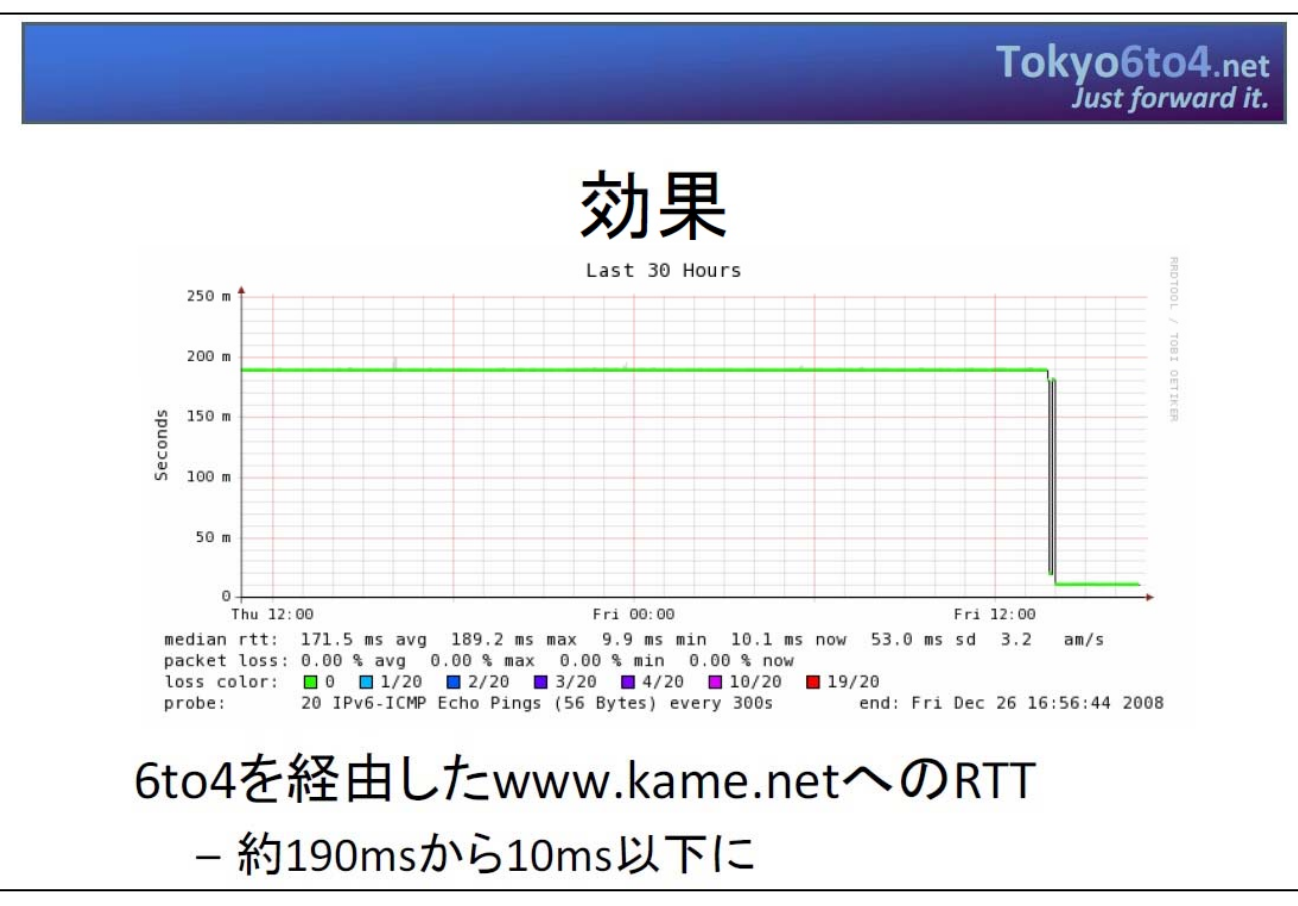

(出典) http://www.tokyo6to4.net/

# (O) NTT 6to4対応ブロードバンドルータを使った外部接続

### プライベートIPv4アドレスをもつデュアルスタック端末でもIPv6外部接続が可能

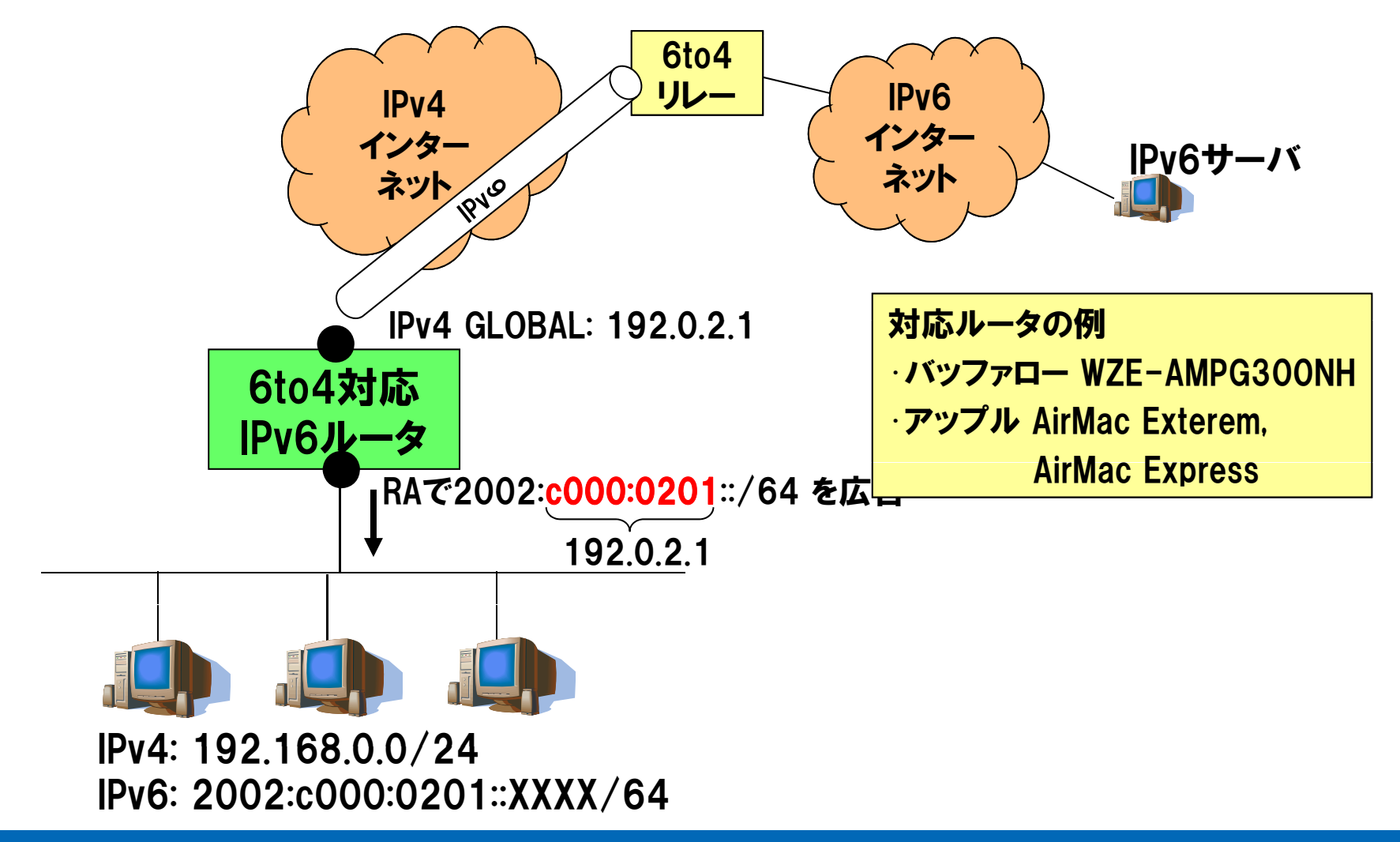

## NTT NAT越えが可能な自動トンネル技術 Teredo (1)

- •6to4と同様にトンネル設定や契約行為は不要
- •RFC4380にて標準が規定されている

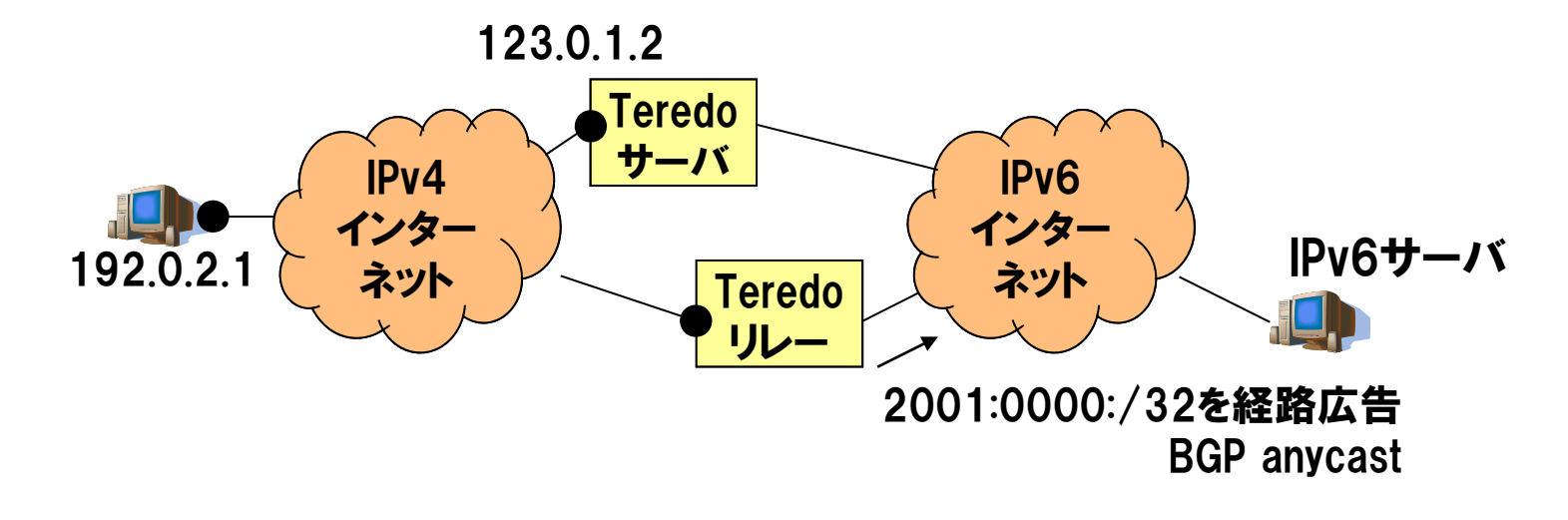

32ビット 16ビット 16ビット ト 32ビット 2001:0000:[サーバのIPv4アドレス]:[フラグ]:[ポート]:[端末のIPv4アドレス] 16 ビッ 16 ビッ 123.0.1.2 - NATタイプ判定 端末の待受ポート 192.0.2.1

# NTT NAT越えが可能な自動トンネル技術 Teredo (2)

### Teredoの動作例

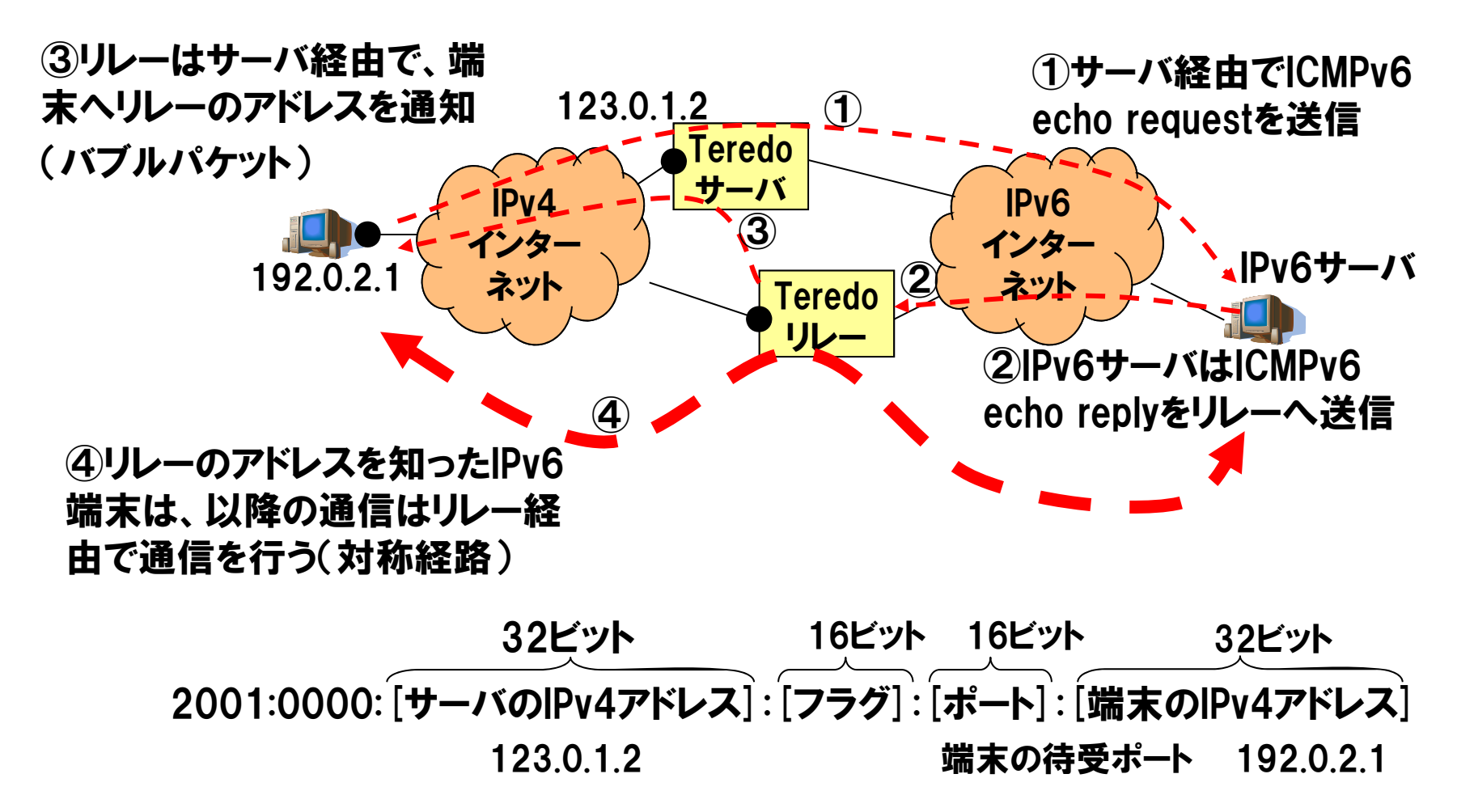

# NTT NAT越えが可能な自動トンネル技術 Teredo (3)

## ・メリット

- –6to4と同様に接続契約や登録は不要。IPv6アドレスをIPv4ア ドレスから自動生成する
- –NATに対応。プライベートIPv4アドレスの端末でも使用可能 · Symatric NAT は対応が難しい
- –Windows Vista, 7 では標準機能として提供される
- 一个人的 定の経路最適化がおこなわれる(バブルパケット)
- •デメリット
	- -パブリックに利用可能なサーバー・リレールータが ー ールータが少ない
		- Euro6IX deploys Teredo Servers (11-01-2005). teredo.autotrans.consulintel.com
		- Miredo Linux/FreeBSD 向け実装
			- teredo remlab net teredo.remlab.net
	- –IPv6アドレスが端末情報を多く含む セキュリティ面の懸念 •待受(開放済み)ポートなどの情報が含まれるため

# NTT OCNによる個人向けIPv6インターネット接続サービス

- ・OCNが有償で提供するオプションサービス (300円/月)
- 固定IPv4アドレスは不要
- ・プライバシーに配慮し 二つのプレフィックスを選択可
	- 固定プレフィックス (/64ひとつ)
	- 動的プレフィックス (接続のたびに値が変わる /64をひとつ) 両者を使用可能
- 

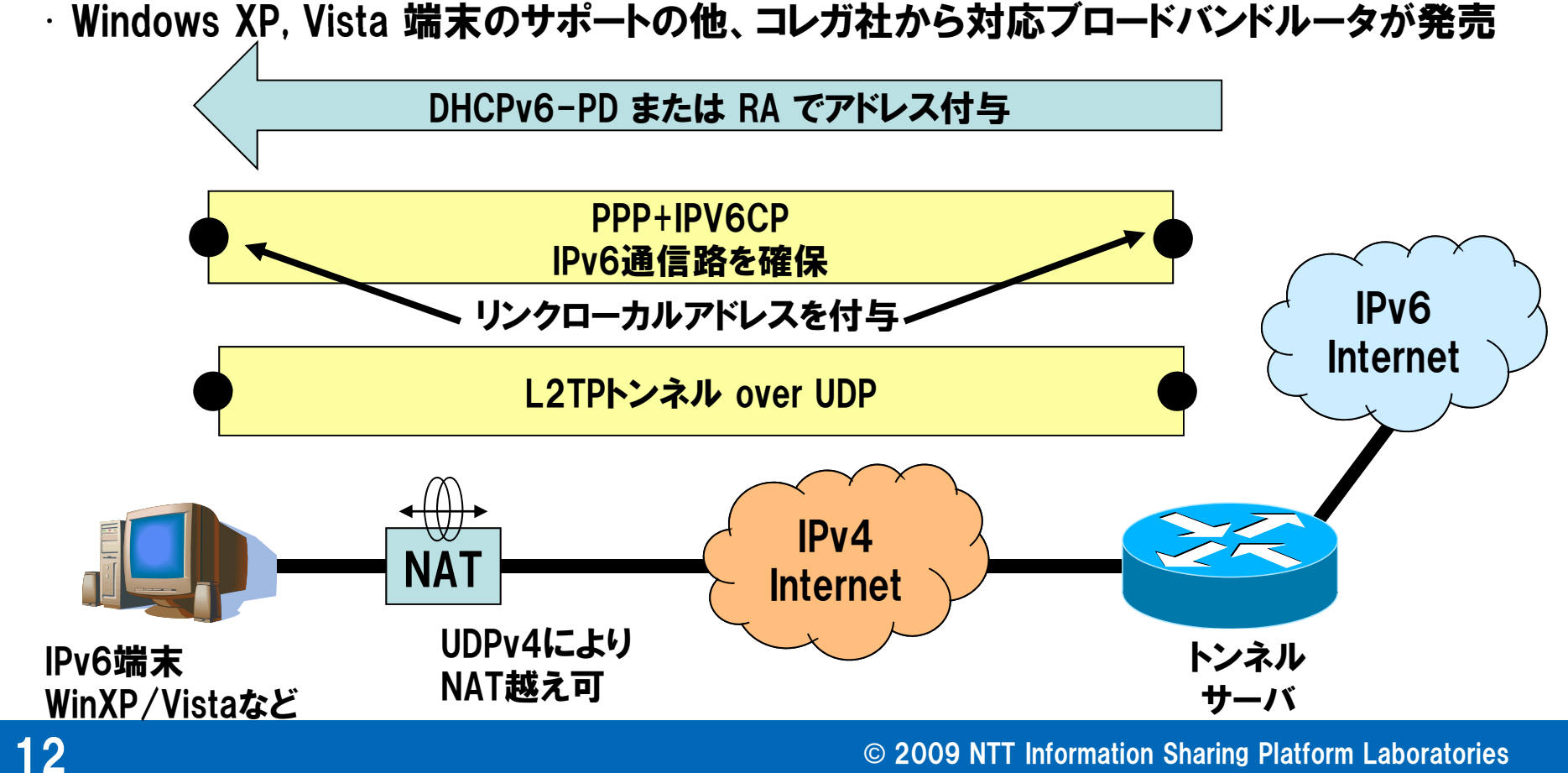

#### **NTT** IIJによるマス向けIPv6インターネット接続サービス

- •IIJが自社の顧客向けに無償で提供するオプションサービス
- •固定IPv4アドレスは不要
- •Windows Vista向けに接続ソフトを提供している
- •/64 サイズのプレフィックスが付与される

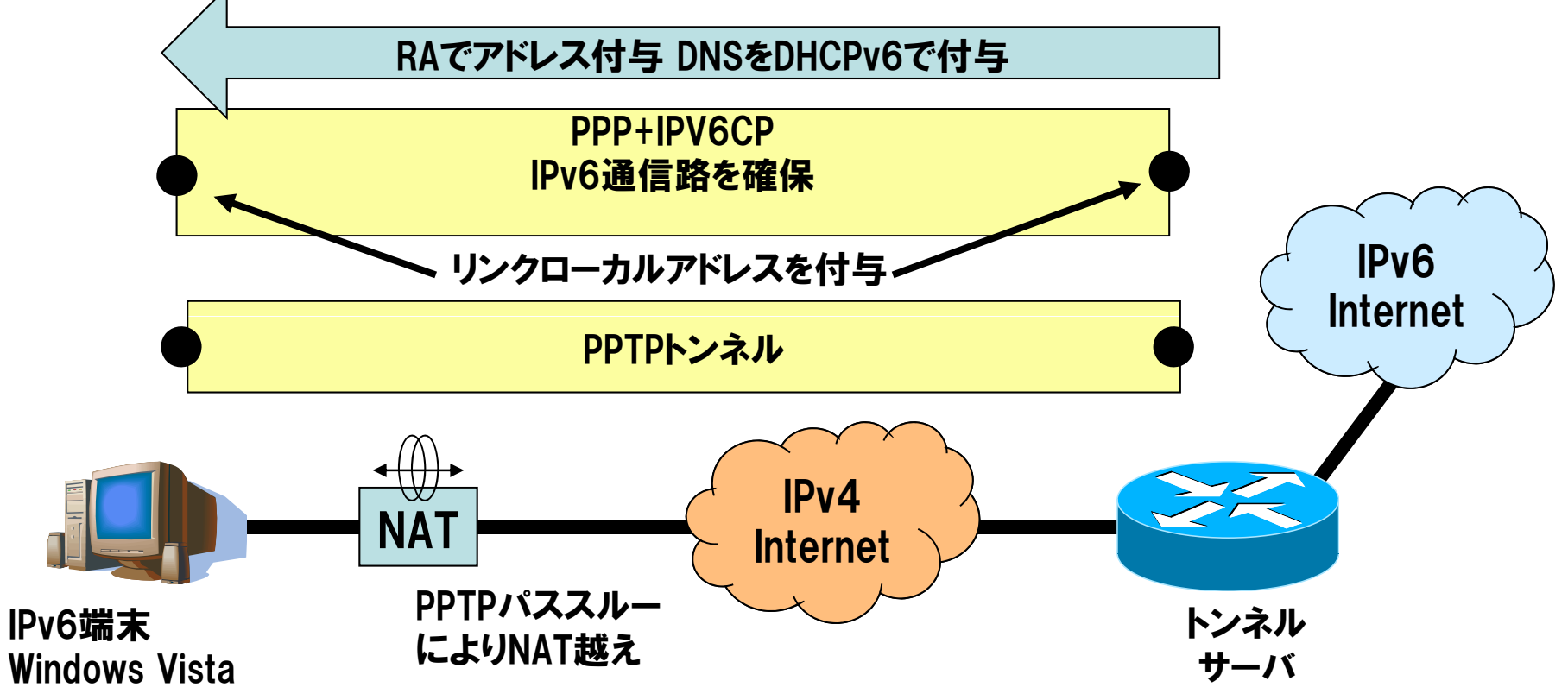

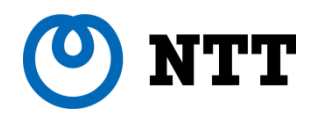

その他のトンネルブローカー

- $\cdot$ フリービット feel6(DTCP)- http://www.feel6.jp/
	- /48サイズのプレフィックスを委譲(サイト内で再委譲が可能)
	- フリ ー! 固定/48 が無料 で使用可能
	- Windows, Mac OS, Linux など広範なOSのサポート
	- ヤマハ製のブロードバンドルータ(RTシリーズ)がサポート
	- NAT越えには工夫(プロトコル番号41のマッピング)が必要
- •Hexago freenet6 (TSP) http://www.gogo6.com/
	- フリーで利用可能
	- ソフトウェアGPLで公開されており、多くの機種で動作可能
	- NAT越えに対応している
	- -トンネル終端サーバが北米にあるため国内からの接続はやや不利

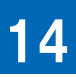

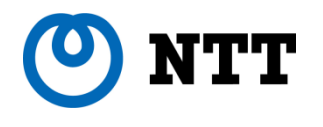

## 家庭・SOHO向けIPv6ルータの現状

© 2009 NTT Information Sharing Platform Laboratories

#### **NTT** 家庭・SOHO向け市販IPv6ルータのラインナップ

## 家庭・SOHO向けのIPv6ルータ製品群も選択肢が広がりつつある

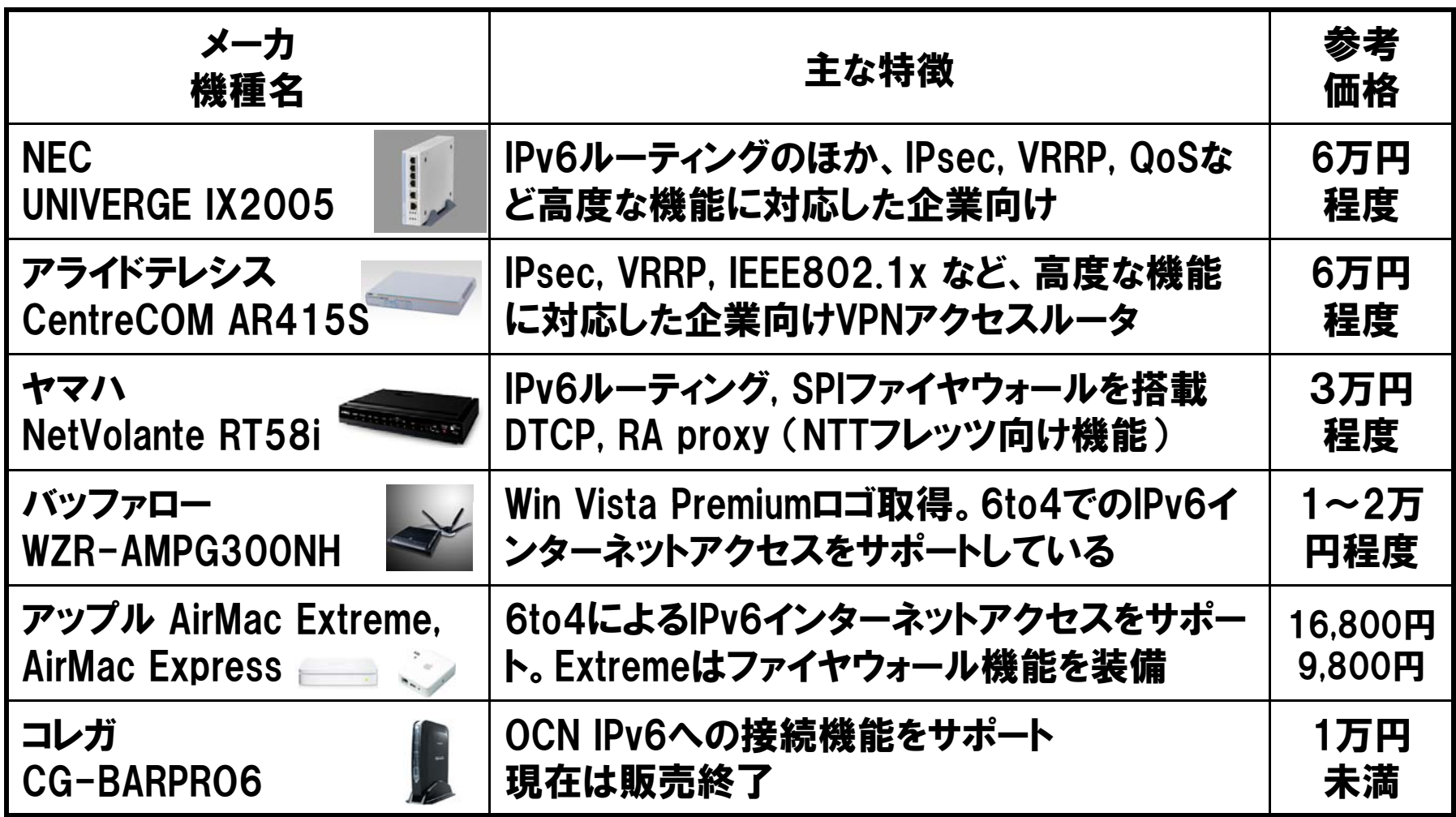

## NTT IPv6対応 (パススルーモード)の注意点

## IPv6パススルーモードはレイヤ3ルーティン グ機能ではない ブロードバンドルータ購入時の 「IPv6対応」 の表記には注意

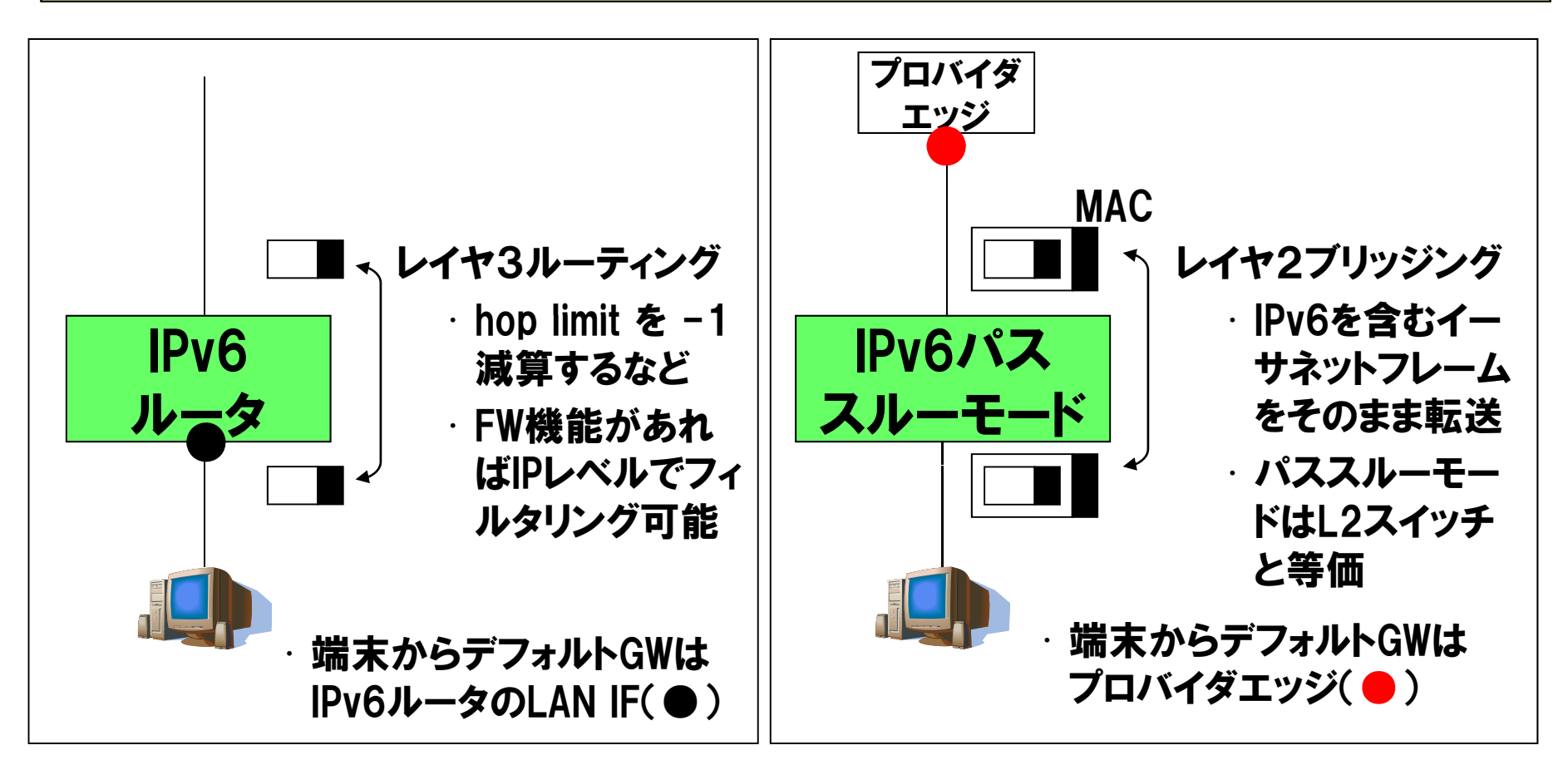

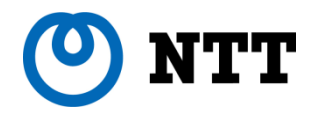

## IPv6アドレス割り当てと デフォルトルータの配布方式

# IPv6アドレスの配布とデフォルト経路の設定

•

•

•

•

•

## ① IPv6アドレスの 割 り 当 て方法

## (1) 手動割り当て

- IPv6ルータにアドレス情報をあらかじ め手動設定しておく方法
- IPv6アドレス情報は書面等で通知
- 外部接続がスタティックトンネルの形 態で使われることが多い

(2) 自動割り当て

- ISPからRA, DHCPv6などの自動設定 プロトコルを使ってアドレスを通知する
- 固定アドレス割り当てが一般的だが 動的な割り当て行う運用も可能

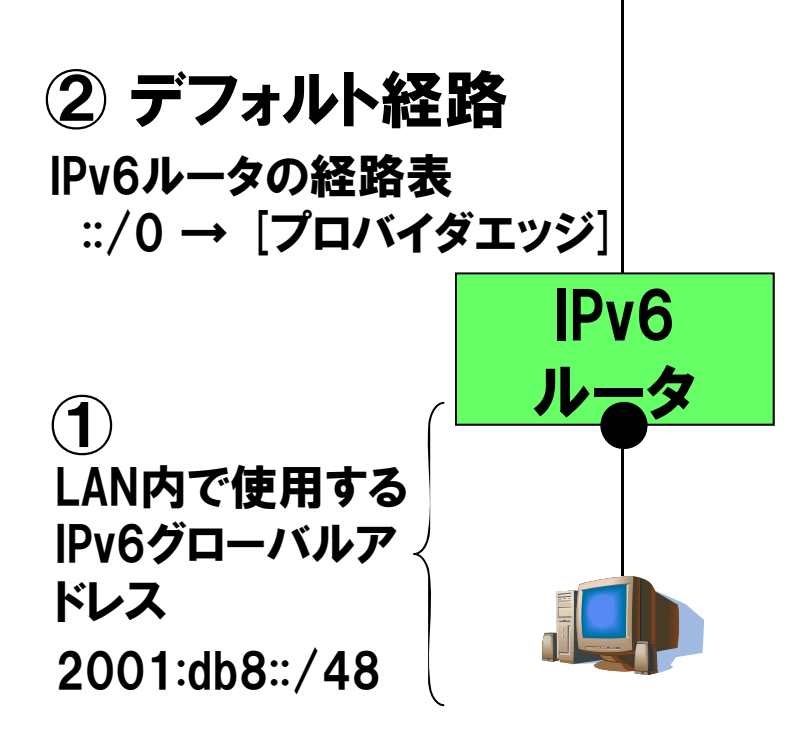

## **◎ NTT ①-(2) 動的なIPv6アドレス割り当て方式**

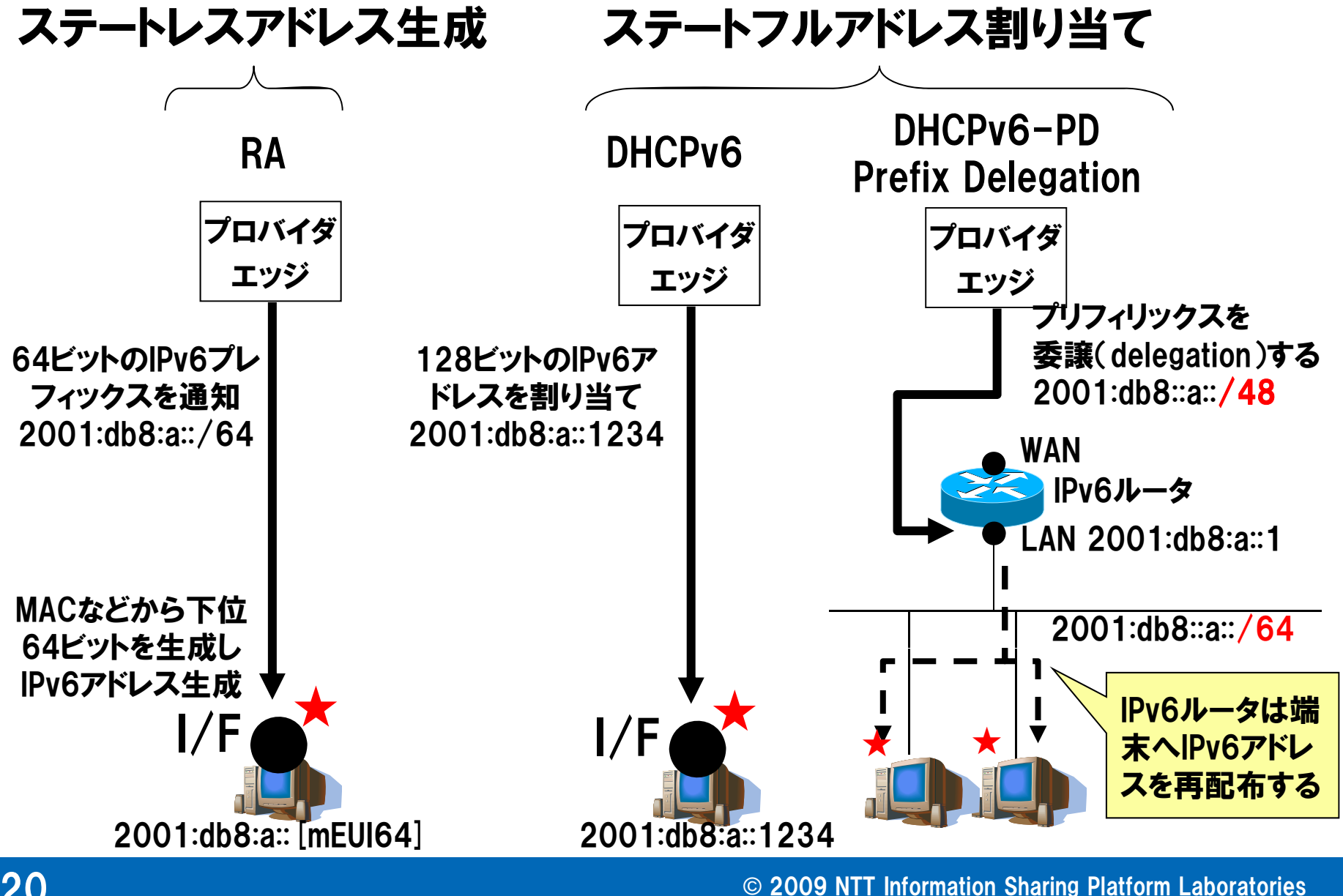

20

### 主要なIPv6接続サービスの接続方式  $\bullet$

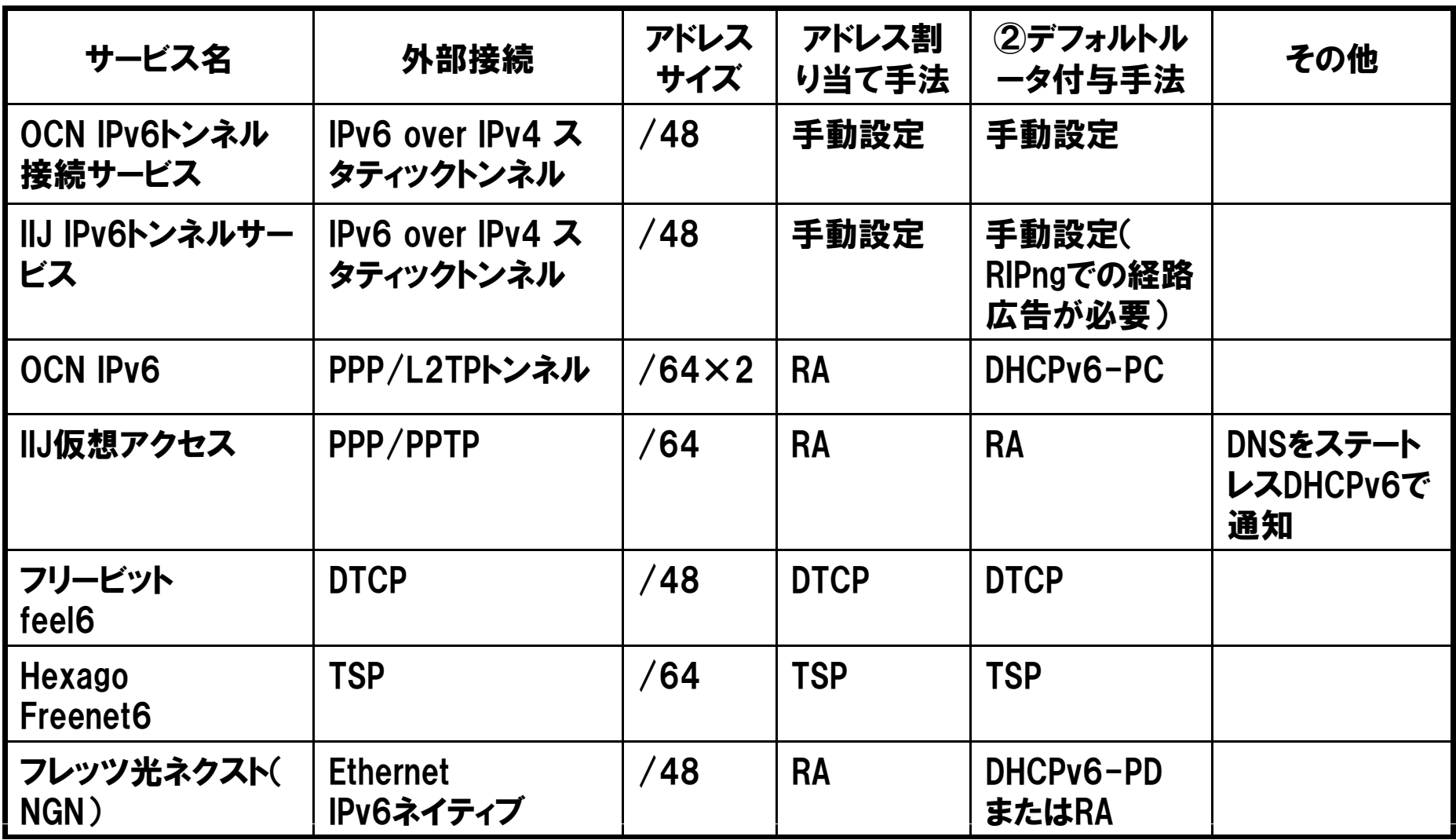

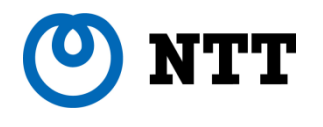

# LAN内部の端末設定

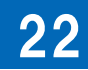

© 2009 NTT Information Sharing Platform Laboratories

### **NTT** 家庭・SOHOのLAN内部の端末設定

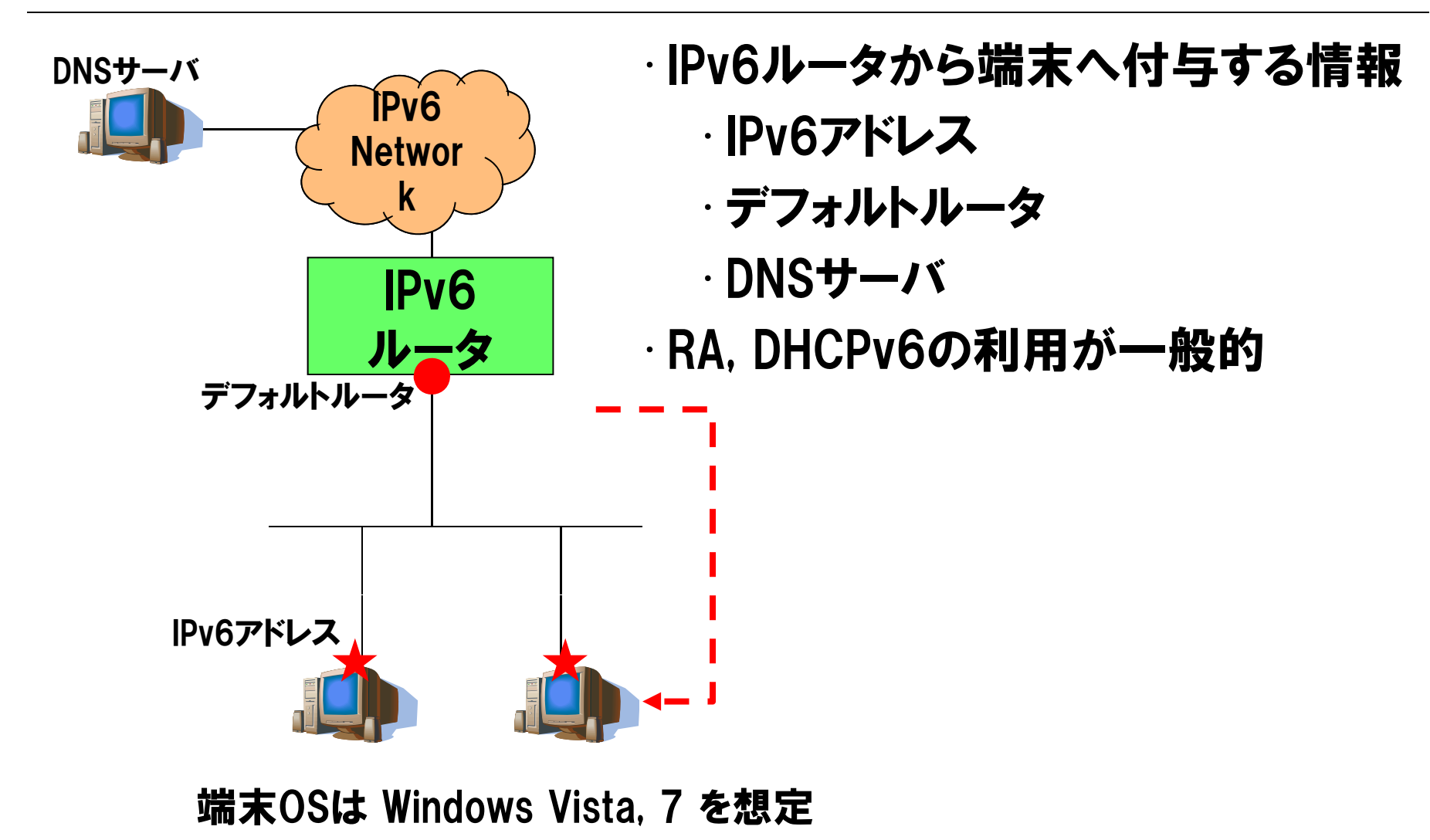

### **TTV** DHCPv4とDHCPv6の違い

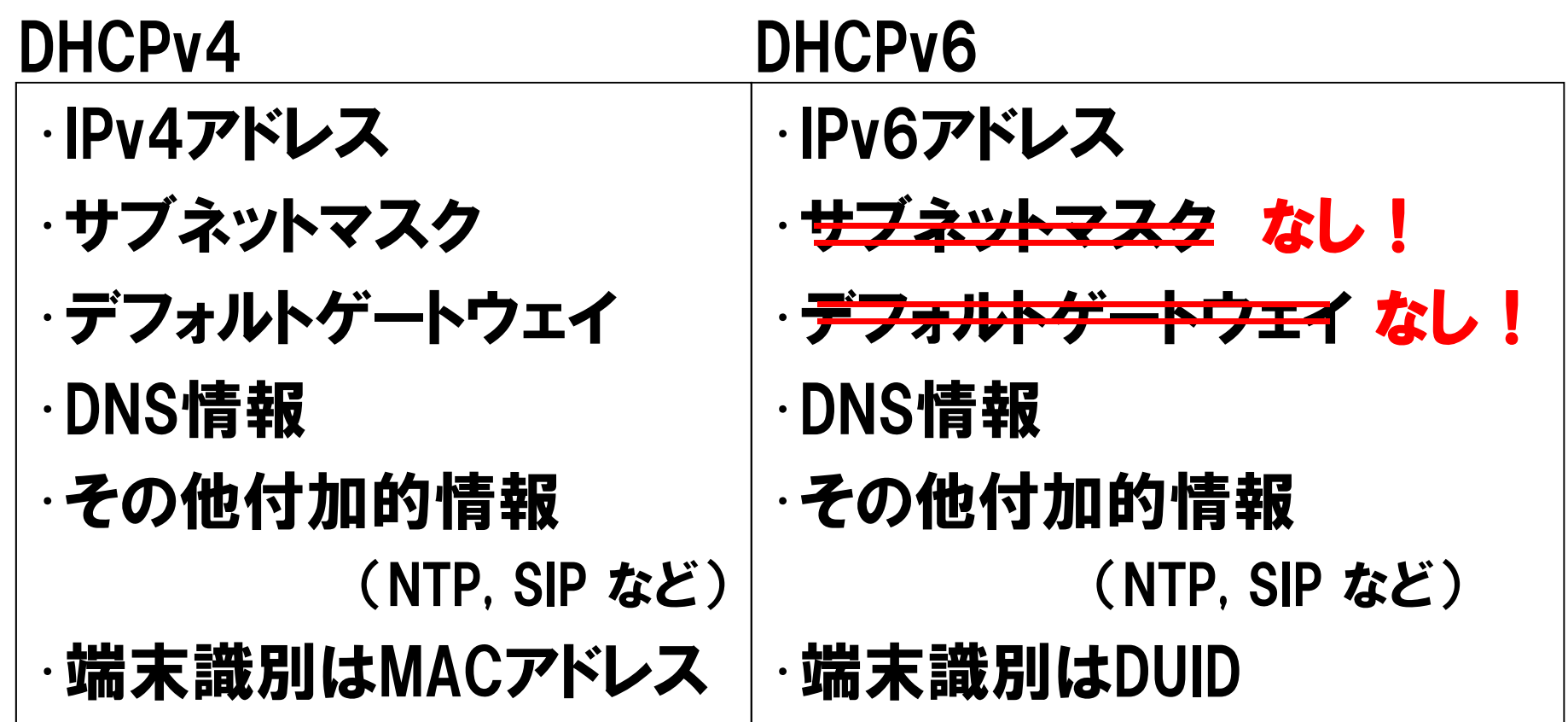

# DHCPv6はデフォルトゲートウェイ付与不可 Router Advertisement (RA ) の併用 が必要

### NTT DHCPv6とRAの連携によるアドレス付与

## •Router Advertisement (RA ) –本来の役目は「ルータの存在」を「広告」するもの **⇒端末はRAの送信元をデフォルトゲートウェイに設定** -アドレス情報(prefix information option)はオプション ⇒ アドレス情報なしのRAもありえる •RAがもつ 2つのフラグ : m/o flags

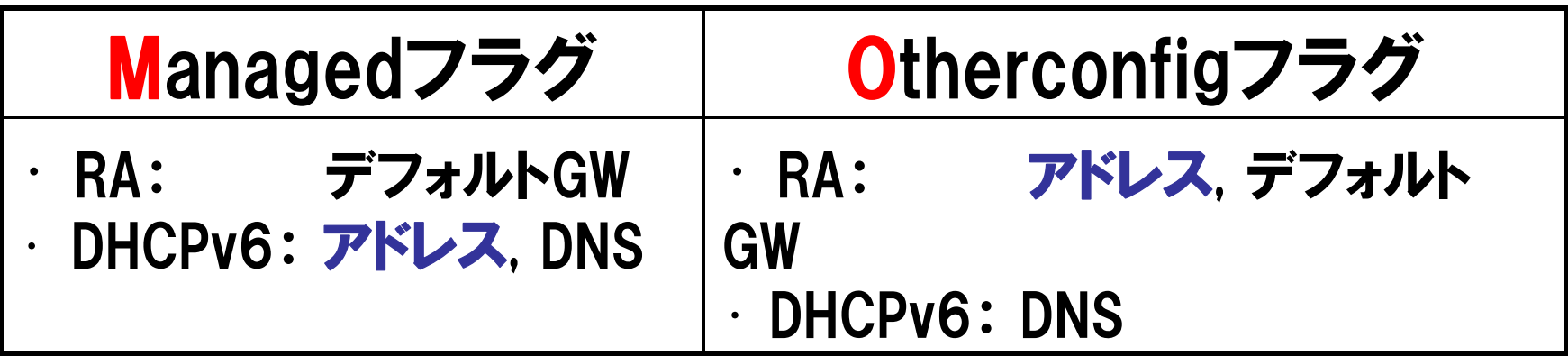

### NTT stateless-DHCPv6 (RFC3736)

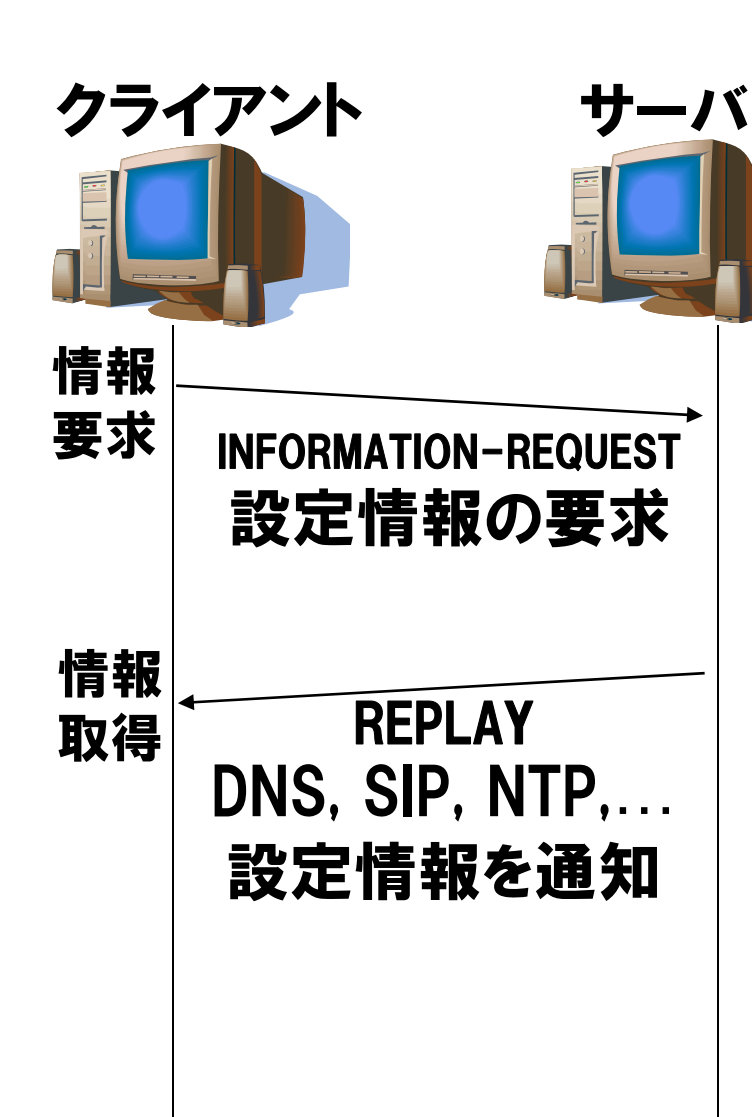

## •サーバがクライアントの状態 を管理しない

·端末の設定情報(DNS, SIP, INFORMATION-REQUEST NTP)のみを渡す

> ・1往復(2メッセージ)だけで ー1往復(2メッセージ<br>情報を取得

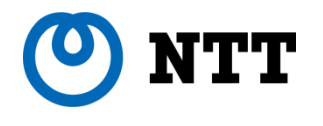

# 家庭・SOHO環境でのセキュリティ

© 2009 NTT Information Sharing Platform Laboratories

# NTT IPv4プライベートアドレス+NAT と IPv6の比較

## 適切なパケットフィルタリングでIPv4 NATと同等なセキュリティを確保

RFC4864 (Local Network Protection for IPv6) は安全性担保の方法を記述

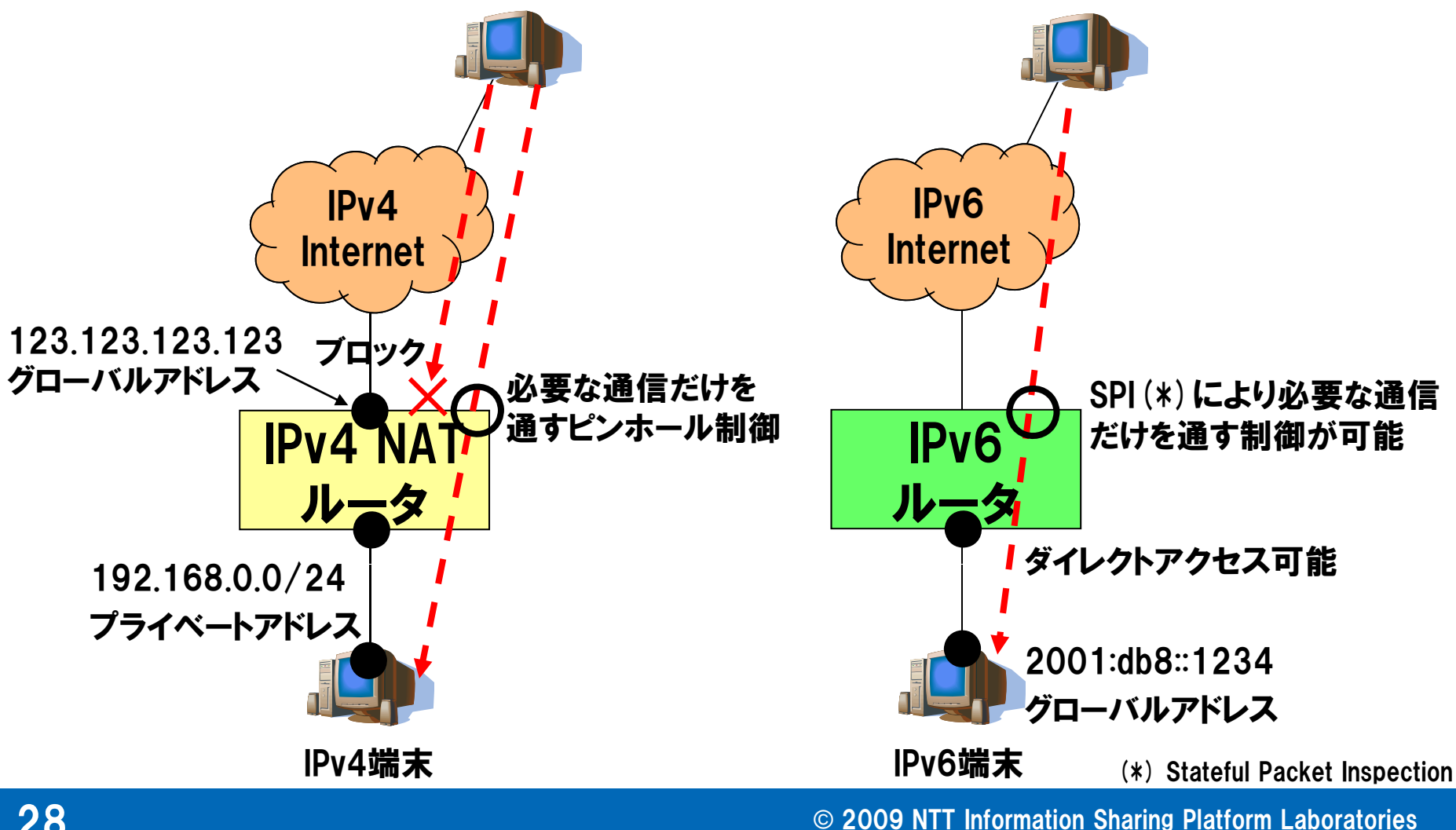

## (O) NTT デュアル環境でのセキュリティ上の注意点

## •ファイヤウォールポリシの不整合に注意

- –IPv4は適切なポリシーが設定されていても
- –IPv6は一切の制御なし、全通信が許可では意味がない
- ⇒ 基本的にIPv4/IPv6同一ポリシで運用するのが望ましい
- •自動トンネルによる意図しない外部接続
	- –6to4, Teredo

Windows Vista/7 ではデフォルトでON

## ⇒ 意図しない外部接続性を放置しないこと

[対処法] LAN内部からのIPv4パケットを遮断する

- プロトコル番号41 (IPv6 over IPv4トンネル, 6to4)

– UDP ポート 3544 (Teredo)

#### NTT デュアル環境に対する攻撃例

### デュアルスタック環境ではIPv4, IPv6が相互に影響しあう場面がある

■ DHCPv6とDNSを使った攻撃例 – 多くのIPv6/IPv4デュアル端末はIPv6を優先して使用

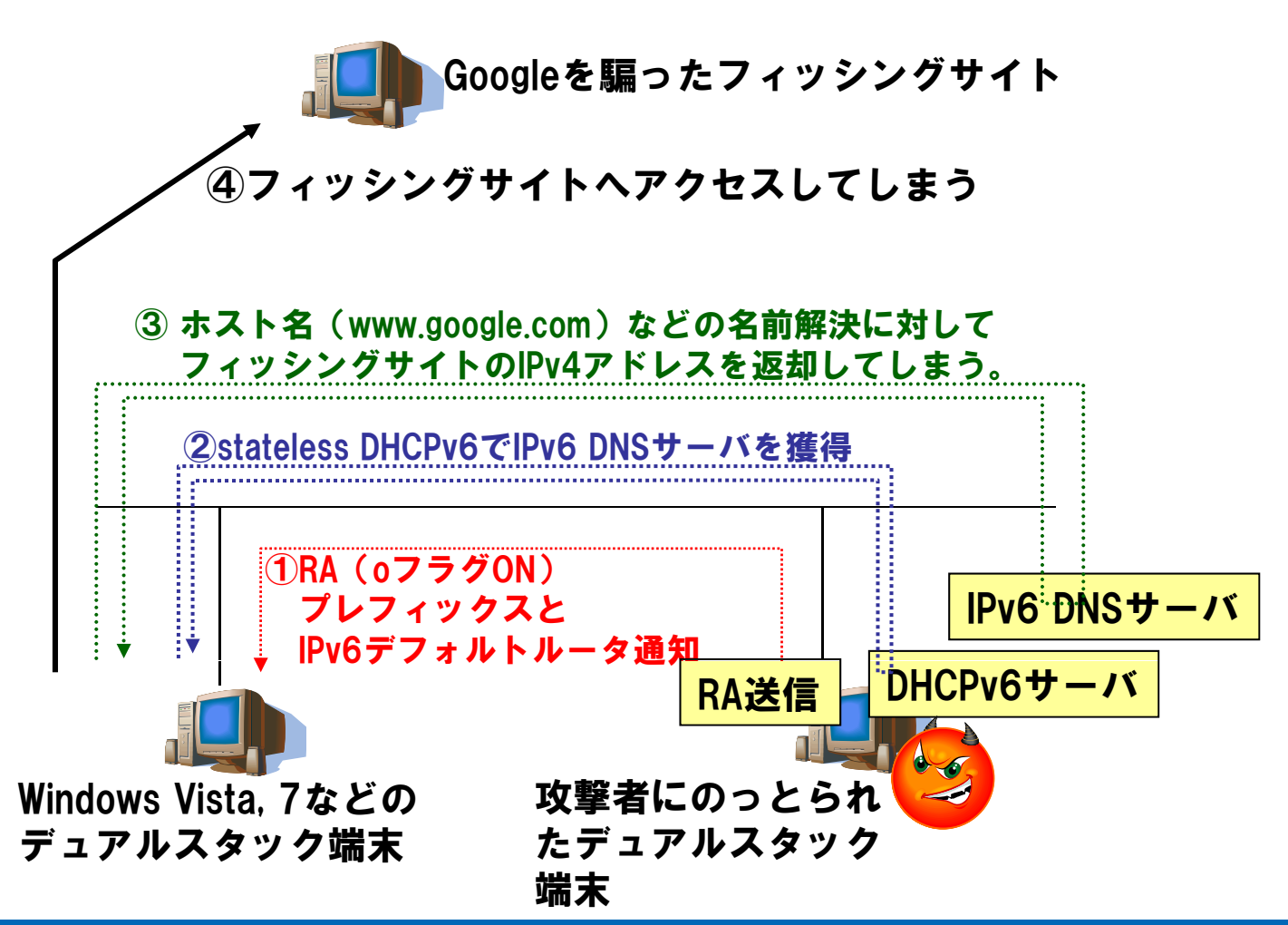

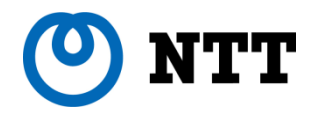

## NGN上で提供予定の IPv6インターネット接続機能

31 © 2009 NTT Information Sharing Platform Laboratories

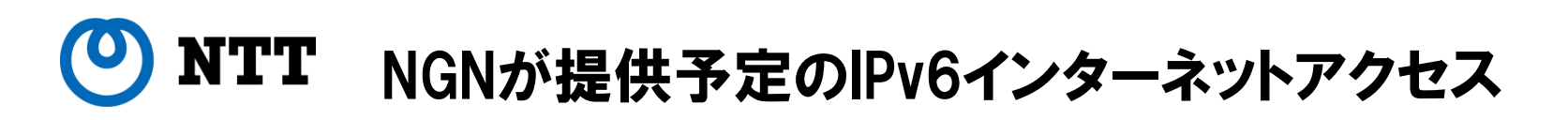

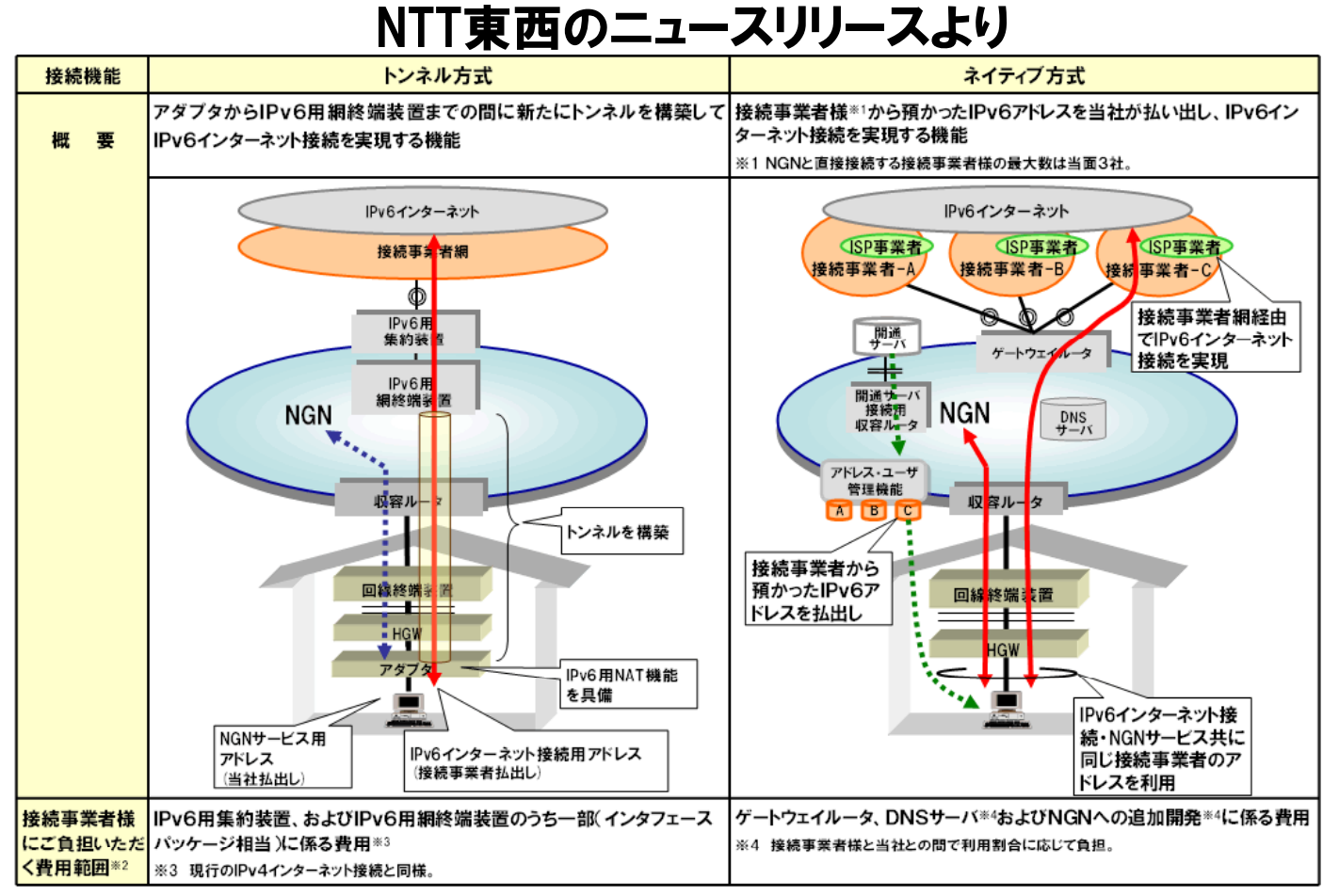

※2 費用については、接続約款に規定する網改造料の算出式に基づき算定。

(参考) 次世代ネットワーク(NGN)におけるIPv6インターネット接続機能の 提供に係る接続約款変更の認可申請について http://www.ntt-east.co.jp/release/0905/090519b.html http://www.ntt-west.co.jp/news/0905/090519a.html

**NTT** IPv6アドレスの扱いに注目したトンネル方式の詳細

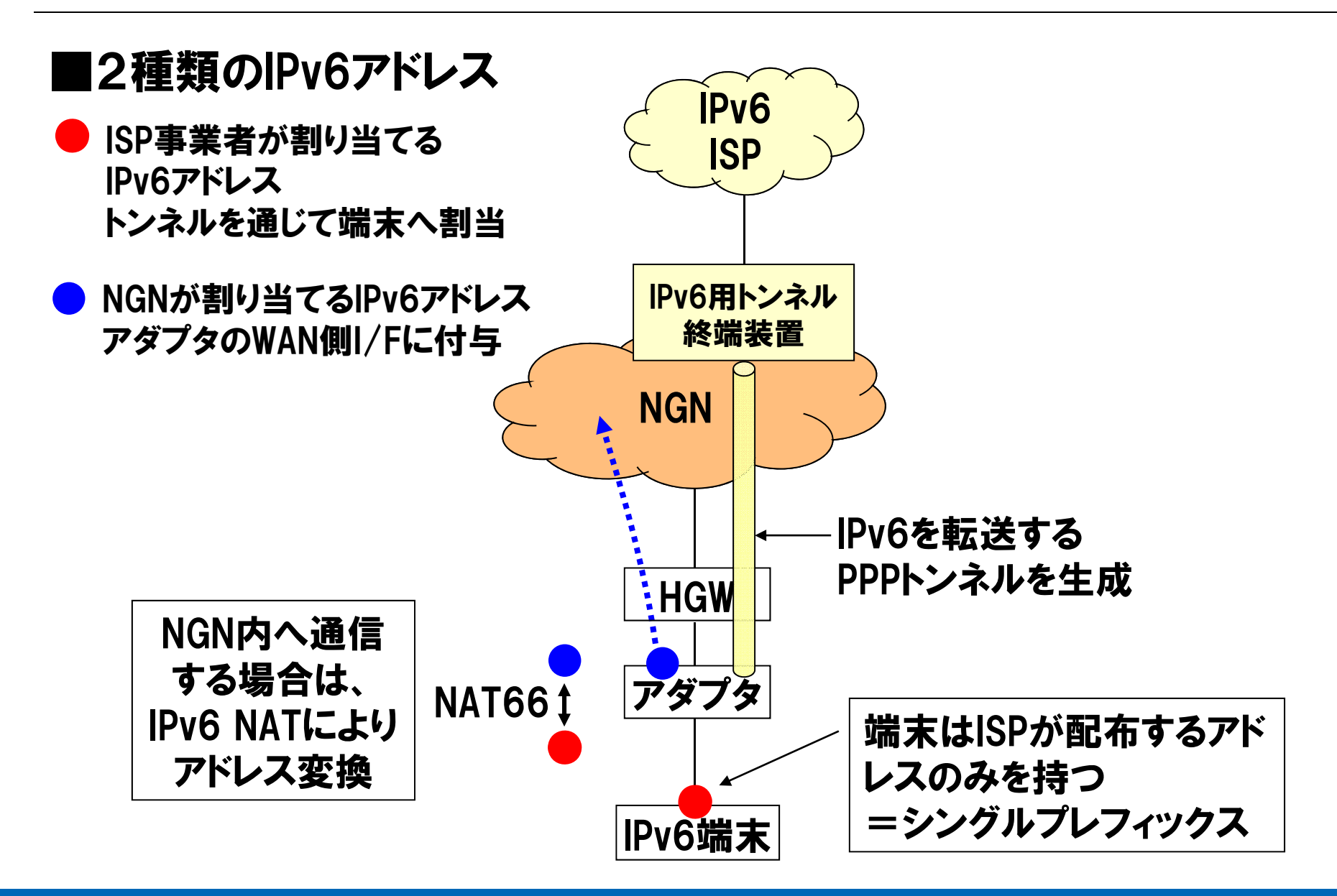

#### **NTT** IPv6アドレスの扱いに注目したネイティブ方式の詳細

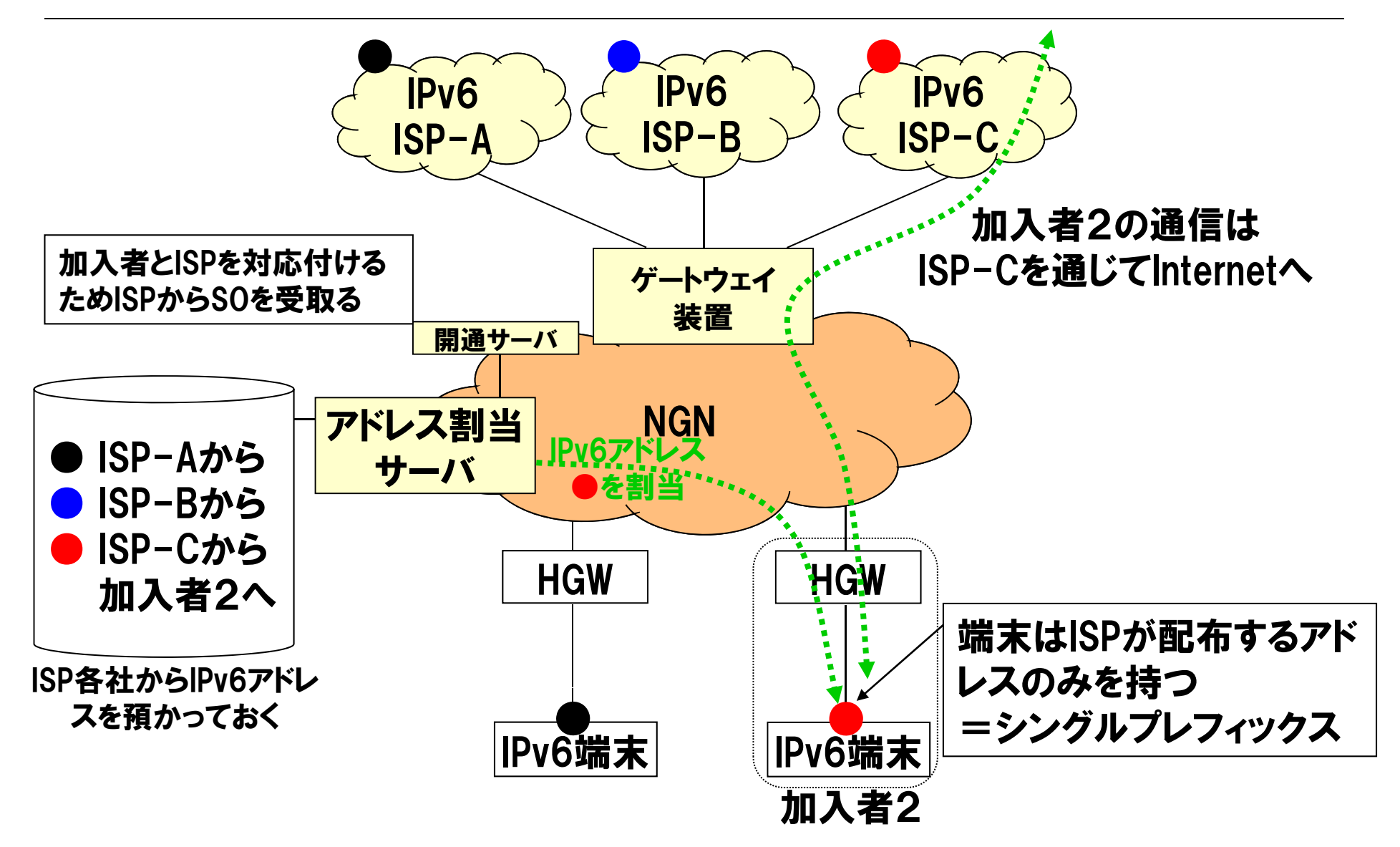

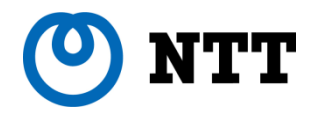

## ヤマハ製ブロードバンドルータ RT58iでの設定例

 $35$   $\sim$  2009 NTT Information Sharing Platform Laboratories

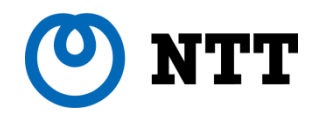

### ヤマハRT58iによる設定例(1)

IPv6 over IPv4 トンネルによる接続

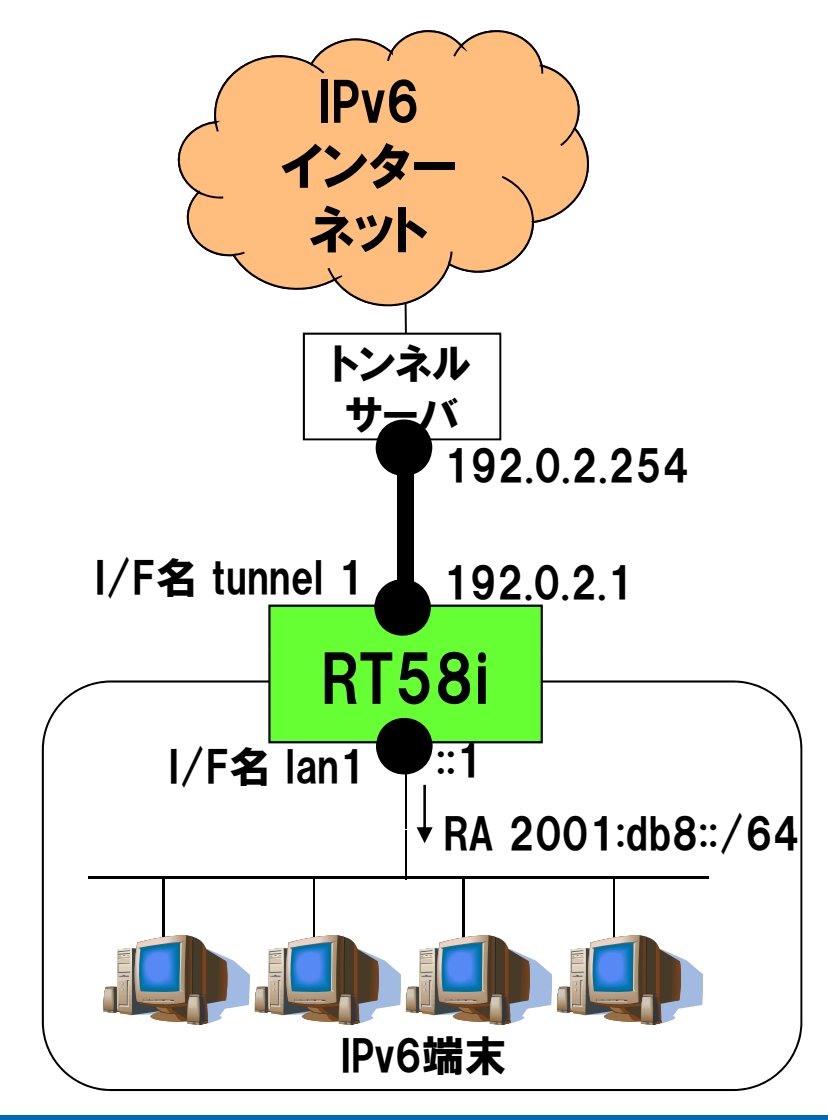

#### • 外部接続

– 接続方式 IPv6 over IPv4 スタティックトンネル  $P$ v6  $\rightarrow$  192.0.2.1 ⇔ 192.0.2.254

– プレフィックス 2001:db8::/48 を通知されている • 内部設定

– プレフィックス 2001:db8::/64 を端末へ割当て

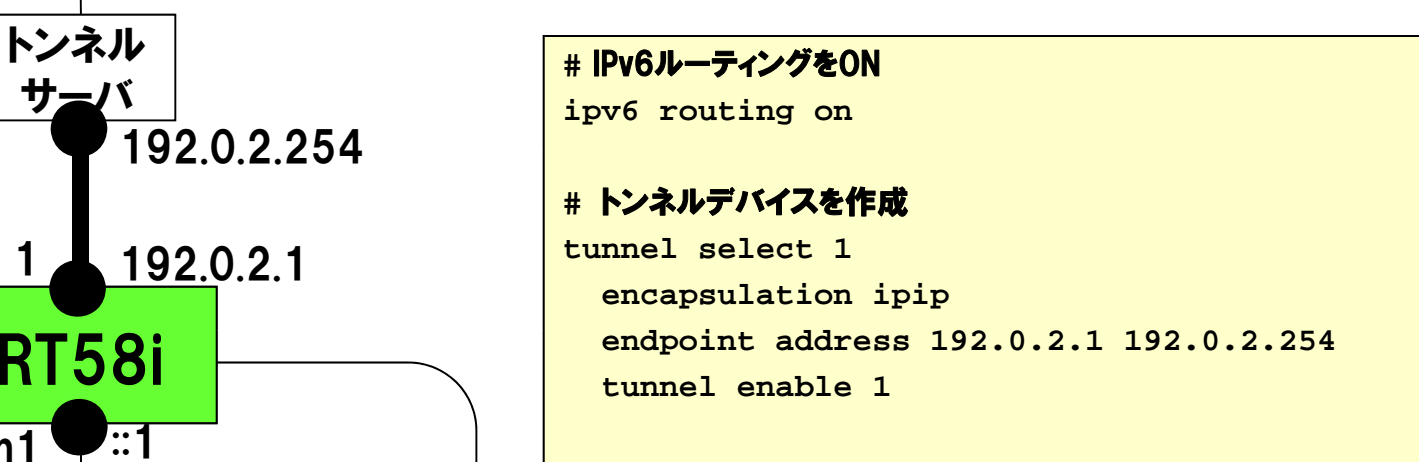

#### **#** デフォルトゲートウェイをトンネルに向ける

**ipv6 route default gateway tunnel 1**

#### **#** LAN内の設定

**ipv6 lan1 address 2001:db8::1/64** IPv6端末 **ipv6 prefix 1 2001:db8::/64 ipv6 lan1 rtadv send 1 o\_flag=on**

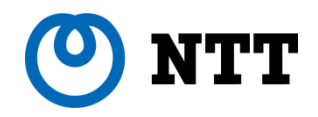

ヤマハRT58iによる設定例(2)

IPv6 over IPv4 トンネルによる接続 IPv6 WAN側 I/F のIPv4アドレスが動的に変化 インター ネット トンネル サーバ 192 0 2 254 192.0.2.254I/F名 tunnel 1 WAN IPv4アドレスが ▲動的に変化 RT58i I/F名 lan1 IPv4: 192.168.0.1 IPv6: 2001:db8::1 IPv6端末 **ip pp nat descriptor 1** 

**#** IPv6ルーティングをON **ipv6 routing on**

**#** トンネルデバイスを作成 **#** エンドポイントを (LANプライベートアドレス) **–** (トンネルサーバ) **tunnel select 1encapsulation ipip endpoint address 192.168.0.1 192.0.2.254 tunnel enable 1**

#### **#** デフォルトゲートウェイをトンネルに向ける

**ipv6 route default gateway tunnel 1**

#### **#** LAN内の設定

**ipv6 lan1 address 2001:db8::1/64 p ipv6 prefix 1 2001:db8::/64 ipv6 lan1 rtadv send 1 o\_flag=on**

#### **#** NAT設定

```
nat descriptor type 1 masquerade
nat descriptor masquerade static 1 1
                          192.168.0.1 ipv6 *
```
**pp select 1**

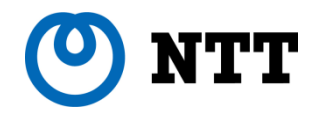

### ヤマハRT58iによる設定例(3)

DTCPによるトンネル接続

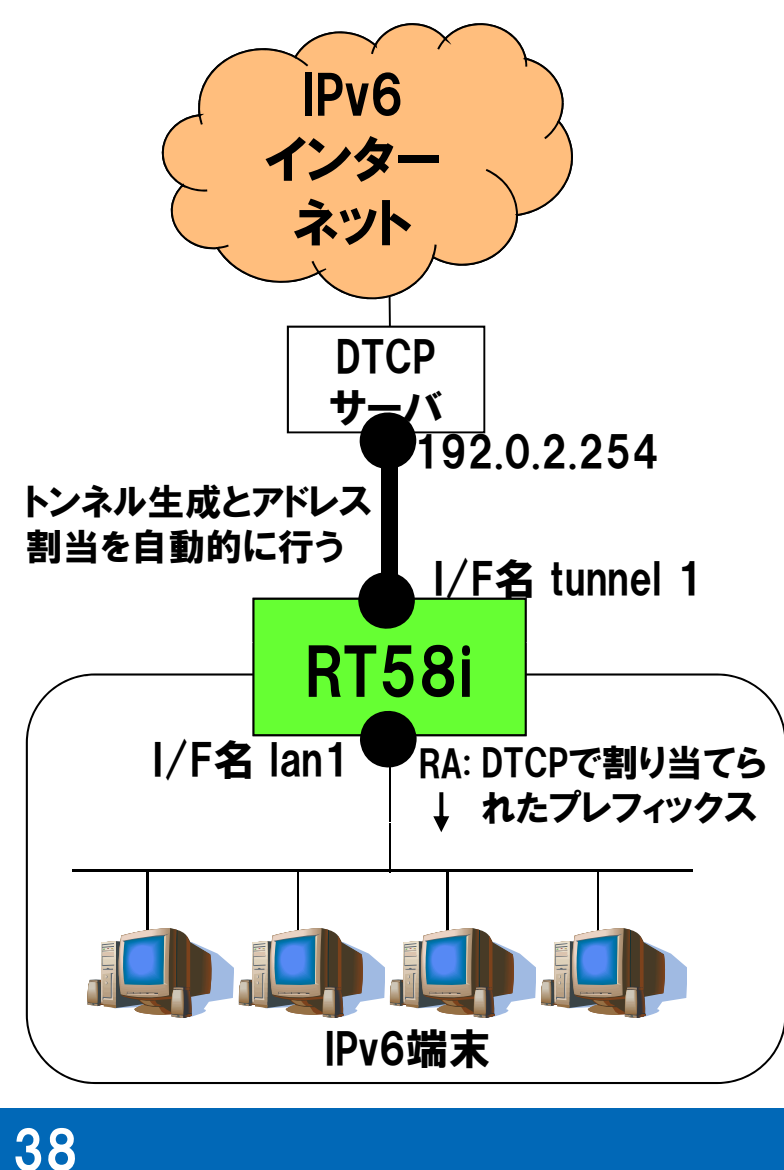

**#** IPv6ルーティングをON **ipv6 routing on**

- IF V∪ → インター → インター → TTCPトンネルを作成 – feel6サービスへの接続例<br>インター → インター → Tunnel select 1 **tunnel select 1tunnel dtcp dtcp.feel6.jp myname USERID PASSWORD**

**tunnel enable 1**

**#** デフォルトゲートウェイをトンネルに向ける **ipv6 route default gateway tunnel 1**

#### **#** LAN内の設定

```
/
ipv6 lan1 address 
dtcp
-prefix@tunnel1::1
/64
                   ipv6 prefix 1 dtcp-prefix@tunnel1::/64
RA: DTCPで割り当てら ipv6 lan1 rtadv send 1 o_flag=on
```
#### **#** 必要に応じてフィルタリング設定も可

**ipv6 filter 1 reject**

**dtcp-prefix@tunnel1::/64 \***

**ipv6 filter 2 pass**

**\* dtcp-prefix@lan2::1 \* tcp \* www**

© 2009 NTT Information Sharing Platform Laboratories

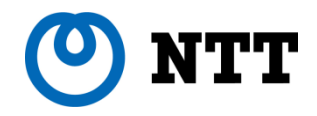

### ヤマハRT58iによる設定例(4)

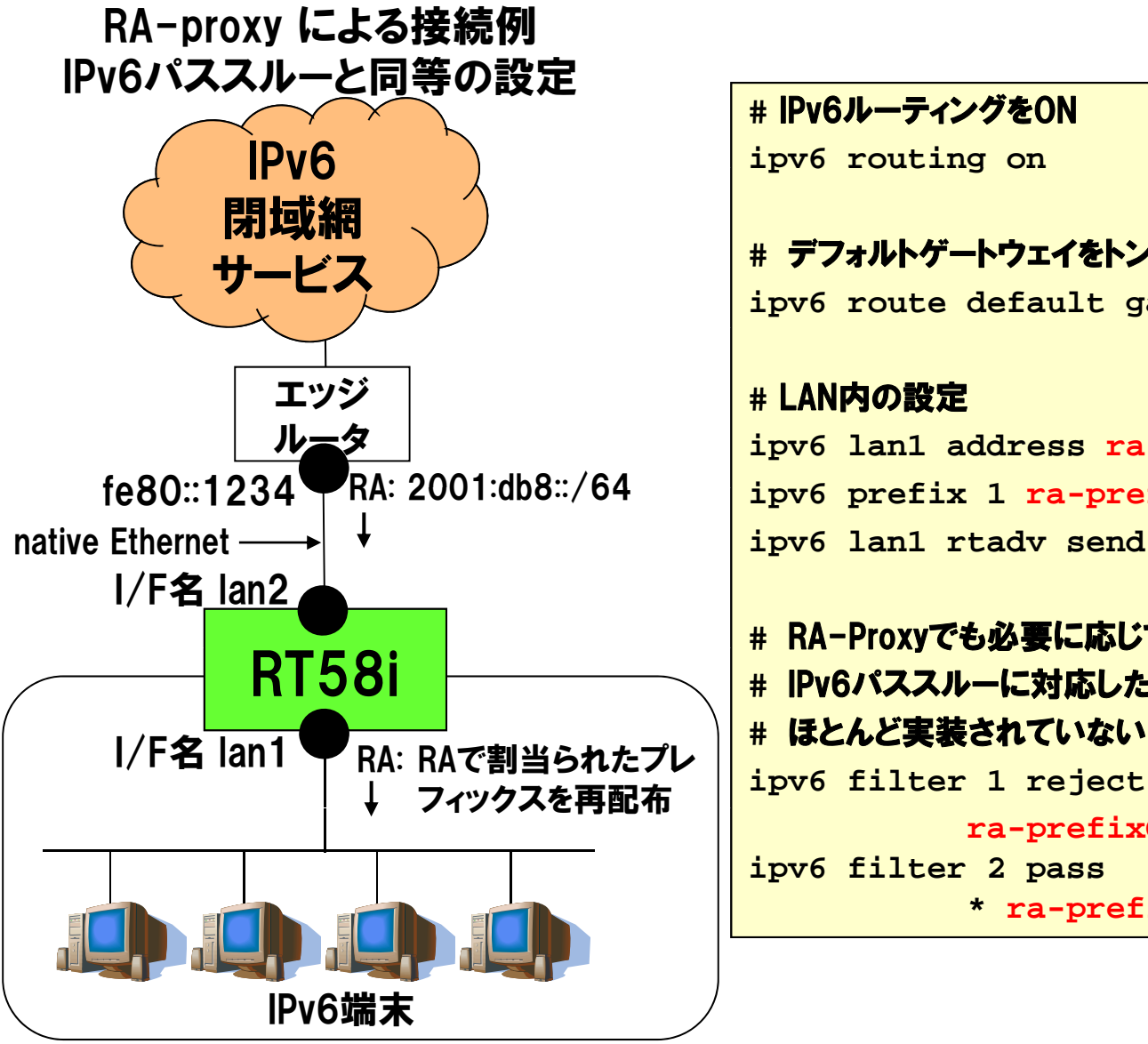

### **#** IPv6ルーティングをON **#** デフォルトゲートウェイをトンネルに向ける **ipv6 route default gateway tunnel 1 #** LAN内の設定 **ipv6 lan1 address ra-prefix@lan2::1/64 fi @l 2 /64 ipv 6 prefix r a -prefi x@lan** ipv6 prefix 1 ra-prefix@lan2::/64<br>ipv6 lan1 rtadv send 1

### **#** RA -Proxyでも必要 に 応じてフィルタリング設定 も 可 Proxyでも必要**#** IPv6パススルーに対応したルータでも、フィルタリングは **#** ほとんど実装されていない

**ra-prefix@tunnel1::/64 \***

#### **ipv6 filter 2 pass**

**\* ra-prefix@lan2::1 \* tcp \* www**

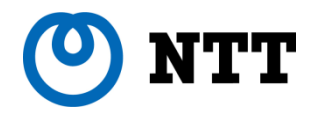

## ステートレスDHCPv6サーバの設定例

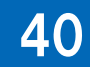

© 2009 NTT Information Sharing Platform Laboratories

### NTT ステートレスDHCPv6サーバの設定例

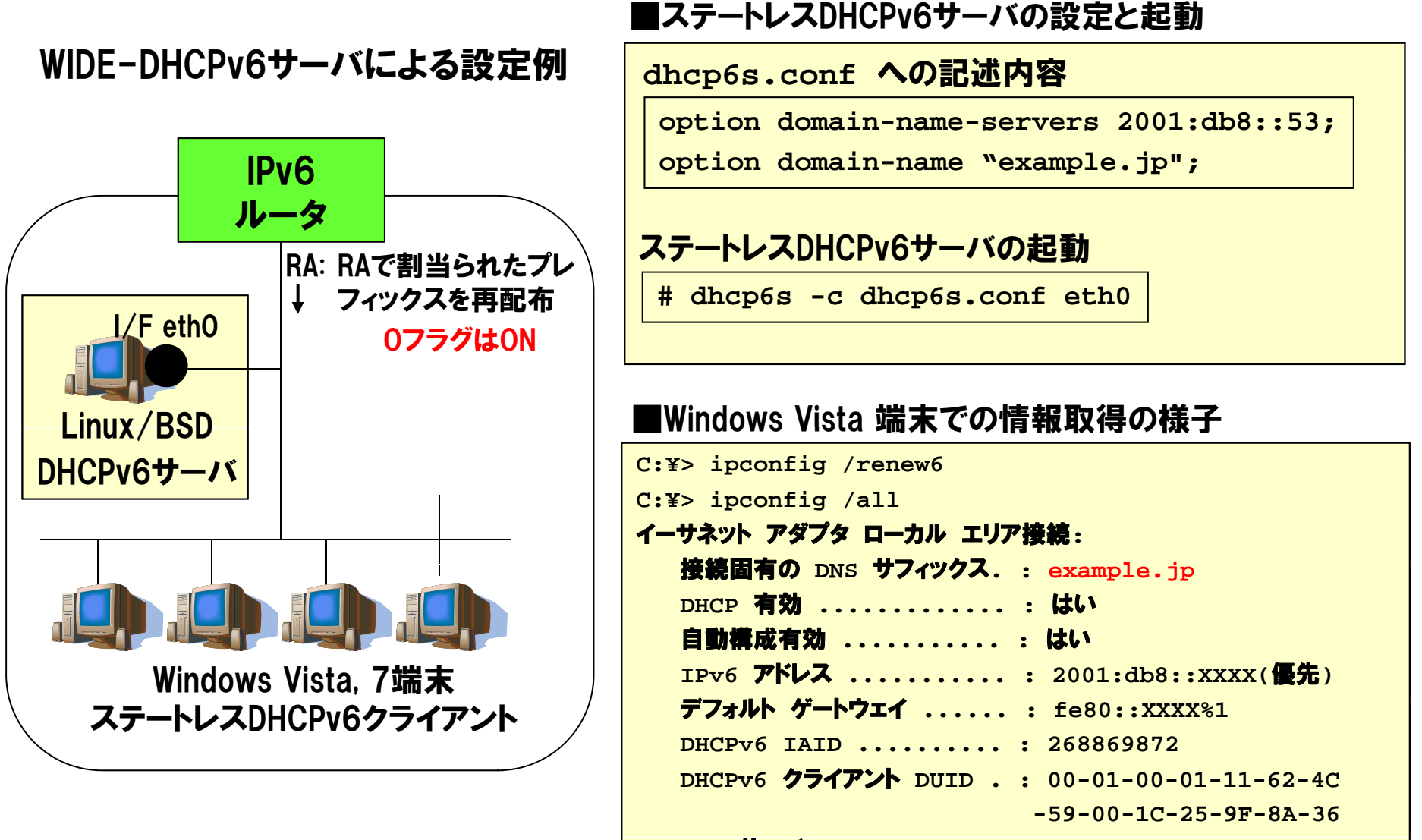

**DNS** サーバー **........... : 2001:db8::53**

**http://sourceforge.jp/projects/sfnet\_wide-dhcpv6/**